# MANUAL IDENTIFICATION-

Model Number: Date Printed: Part Number: 8690B-H26 March 1969 08690-91004

This supplement contains important information for correcting manual errors and for adapting the manual to instruments containing improvements made after the printing of the manual.

To use this supplement:

Make all ERRATA corrections

Make all appropriate serial number related changes indicated in the tables below.

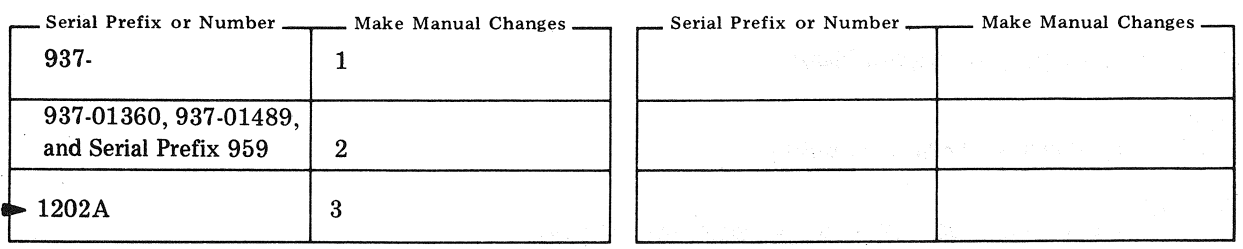

 $\triangleright$  NEW ITEM

### ERRATA

Page 5, "Phase-Lock Loop Functional Description"; Change the reference from Figure 7 to Figure 8.

Page 6, left column paragraph i.:

Change the second sentence to "All readings should be within the tolerance indicated in Table 1. Replace Table in supplement with the following:

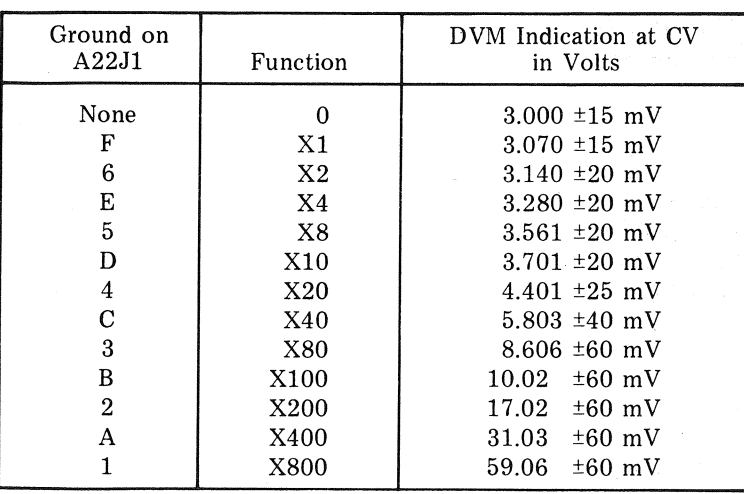

*Table 1. Digital Frequency Controller Troubleshooting Data* 

#### **NOTE**

Manual change supplements are revised as often as necessary to keep manuals as current and accurate as possible. Hewlett-Packard recommends that you periodically request the latest edition of this supplement. Free copies are available from all HP offices. When requesting copies quote the manual identification information from your supplement, or the model number and print date from the title page of the manual.

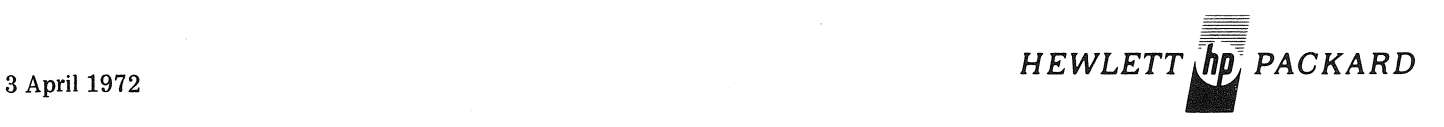

Page 9, Table 4: Add diode A21CR10 1901-0044 DIODE: SILICON 20MA/V. Page 19/20, Figure 8: Delete existing connection at top end of resistor A20R9. Reconnect A20R9 to junction of A20CR3/A20C6/A20R10. Delete existing anode connection of A20CR2. Reconnect anode of A20CR2 to emitter of  $Q3$ . Page 21/22, Figure 9: Add diode A21CR10 between pin 7 of connector XA21 and resistor A21R19. Connector cathode to resistor  $A21R19.$ **CHANGE1**  Page 1, Figure 1: Replace figure in manual with attached Figure 1. Page 4, Figure 4: Replace figure in manual with attached Figure 4. Page 9, Table 4: Add capacitor A4C6 0140•0197 C:FXD MICA 180 PF 5% 300 VDCW. Page 11, Table 4: Delete the following:<br>1390-0105 Grommet, Nylatch 1390-0033 Plunger, Nylatch 0403-0003 Bumper, Rubber 08690-01002 Bracket, Hinge 08690-01003 Bracket, Rotary 08690-21007 Hinge 08690-21005 Box 08690-21006 Bearing Add the following: 08690-01011 Box, Programming · 08690-01012 Bracket, Support 08690-01010 Cover, Box Pages 12/13, Table 5: Delete the following: 1390-0105 Grommet, Nylatch 1 1390-0033 Plunger, Nylatch 1 Bumper, Rubber 2 08690-01002 Bracket, Hinger 1 08690-01003 Bracket, Rotary 1 08690-21007 Hinge 1 08690-21005 Box 1<br>08690-21006 Bearing 2 08690-21006 Bearing 2 Add the following: 08690-01011 Box, Programming 1 08690-01012 Bracket, Support 1 08690-01010 Cover, Box 1 Page 19/20, Figure 8: Change capacitor A4C6 to 180 pF.

# CHANGE 2

Page 3 of this Change Sheet, Figure 1:

Add a BNC connector to the left of the SWEEP connector. Label the new connector TUN VOLTAGE. The connector transmits the tuning voltage to the 85405A Control Unit in the 8543A Automatic Network Analyzer.

Page 19/20, Figure 8: Add a line from XA21-M to the rear panel tuning voltage connector.

# • CHANGE 3

Page 11, Table 4: Add HP Part No. 08690-01014 Panel, Rear. Add HP Part No. 08690-21014 Extrusion, Scale Top. Add HP Part No. 08690-60067 Dial Drive Assembly.

Add HP Part No. 08690-20055 Extrusion, Scale Top.Option A85/X95 Add HP Part No. 08690-60069 Dial Drive Assembly. Option A85/X95.

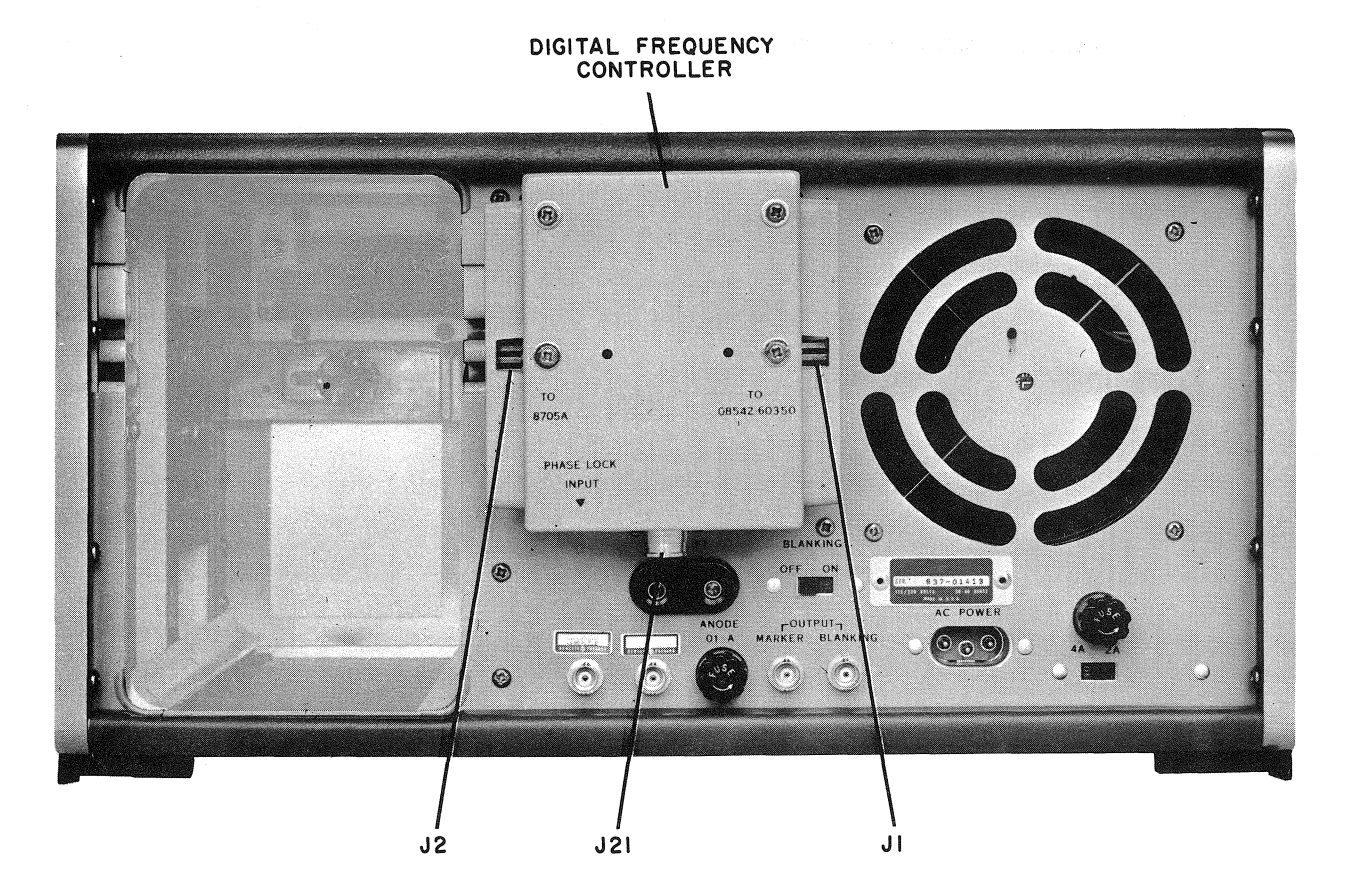

Figure 1. Model H26-8690B Rear View (Part of Change 1)

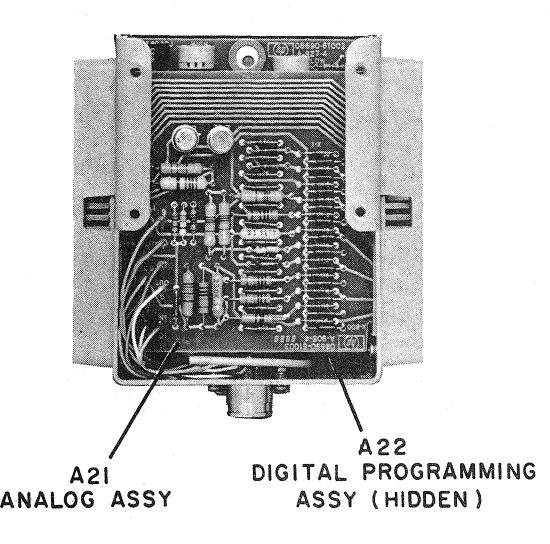

8690B-H26

*Figure 4. Digital Frequency Controller Interior View (Part of Change 1)*